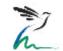

# **PECBMS forum**

## **Application Slack**

https://pecbms.slack.com/

#### Aims:

Share the experience among the bird monitoring network across Europe

Share the last versions of the programs

Stay in touch with the colleagues

Ask questions and find answers

Discuss problems' solutions

Have a chat

#### Members:

PECBMS network (coordination unit, national bird monitoring schemes' coordinators, researchers)

Any other person interested in bird monitoring who wish to share experience and help to solve problems

#### **Rules**

Be polite<sup>©</sup>

Try to be straightforward and clear

You can set other rules in the personal settings (notifications)

#### Join the forum

Accept an invitation sent via e-mail

If you wish to invite new members, you can do it in Slack:

- in the specific channel: go into the channel and click on the icon Add People in the upper right corner
- in the whole forum: in the left menu, click on the People and User groups there is an option in the upper right corner Invite People

So far, there is approval of the admin needed to invite new people.

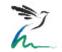

#### To log in, you can:

Download the desktop app <a href="https://slack.com/intl/en-cz/downloads/windows">https://slack.com/intl/en-cz/downloads/windows</a>

Use your browser <a href="https://pecbms.slack.com/">https://pecbms.slack.com/</a>

- log in via Google or Apple account
- log in via e-mail (you will receive a code to enter the application)
- log in manually via entering the e-mail and password

#### Tip: Personal settings

In the upper right corner, there is an icon with a person. When you point the cursor on it, your name appears. Click on it and personalize your own settings. You can manage the notifications here, edit your profile, add your photo etc. You also can sign out of the forum once you are finished.

#### Forum structure

On the left side, you have a sidebar menu.

There are three levels in the PECBMS forum: Sections, channels and threads. So far, we have:

#### Four sections

- Online tools
- Site-level data
- RTRIM shell
- National indicators

There are subsections called **Channels** in these sections. Each channel serves to discuss another topic.

Independent Channels, which are not a part of any section

- Basic information (here you find the basic info on the forum)
- Chat (here you can share whatever you wish)
- Suggestions for improvement (here you can share any tips, ideas, recommendations regarding the forum or tell us what is missing)

#### Tip: How to search for some topic

Use the combination of keys on your keyboard Ctrl + F

Go to the specific channel (e. g., RTRIM shell online tool) and click on the icon "i" in the upper right corner. A field with Details appears. Click on "Find" and enter the keywords.

You can add your comment to any channel. You also can respond to any comment already added. You can only add an icon to advertise your interest, agreement or feelings.

Once you reply to a comment, another field appears on the right side. This field is called a **Thread**, and it is a subsection of the channel, where you can discuss some specific topic regarding the main subject of the channel. You can see all the Threads in the right sidebar menu, too.

#### Tip: Upload a file

You can add a file (image, excel table, doc or pdf document, or even a video) in your reply.

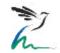

#### How to use the forum

Watch a tutorial How to use Slack – your quick start guide (1:23 min): https://www.youtube.com/watch?v=m2JuAa6-ors

Or google and watch some other videos on YouTube. Some tips:

Signing up (2:42 min) <a href="https://www.youtube.com/watch?v=RenXMUDq0RY&t=0s">https://www.youtube.com/watch?v=RenXMUDq0RY&t=0s</a>

Slack Basis (7:32) – how to use it: <a href="https://www.youtube.com/watch?v=dJmdHowChWk">https://www.youtube.com/watch?v=dJmdHowChWk</a>

Or read the 5 tips for getting started in Slack: <a href="https://slack.com/intl/en-cz/resources/using-slack/how-to-use-slack">https://slack.com/intl/en-cz/resources/using-slack/how-to-use-slack</a>

### Are you lost? Still don't understand how to use the forum?

- Ask in the channel #basic-information
- Or e-mail Alena (klvanova@birdlife.cz)

We thank all of you who are experienced in Slack and would be so kind as to help us reply to the questions!

Please, feel free to use the forum. Every comment, question and response is welcome. See you in Slack!

Yours, PECBMS team

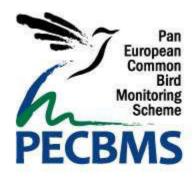